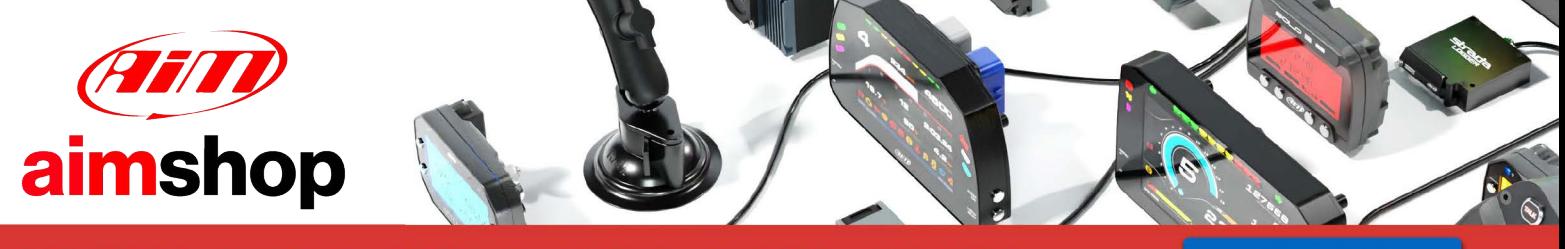

• LAP TIMERS • LOGGERS • CAMERAS • DASHES • SENSORS • AND MORE

**SHOP NOW** 

# **SUPPORTED ECU COMMUNICATION PROTOCOLS AND AIM LOGGERS CONNECTION User Manual**

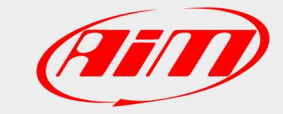

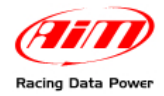

# **INDICE**

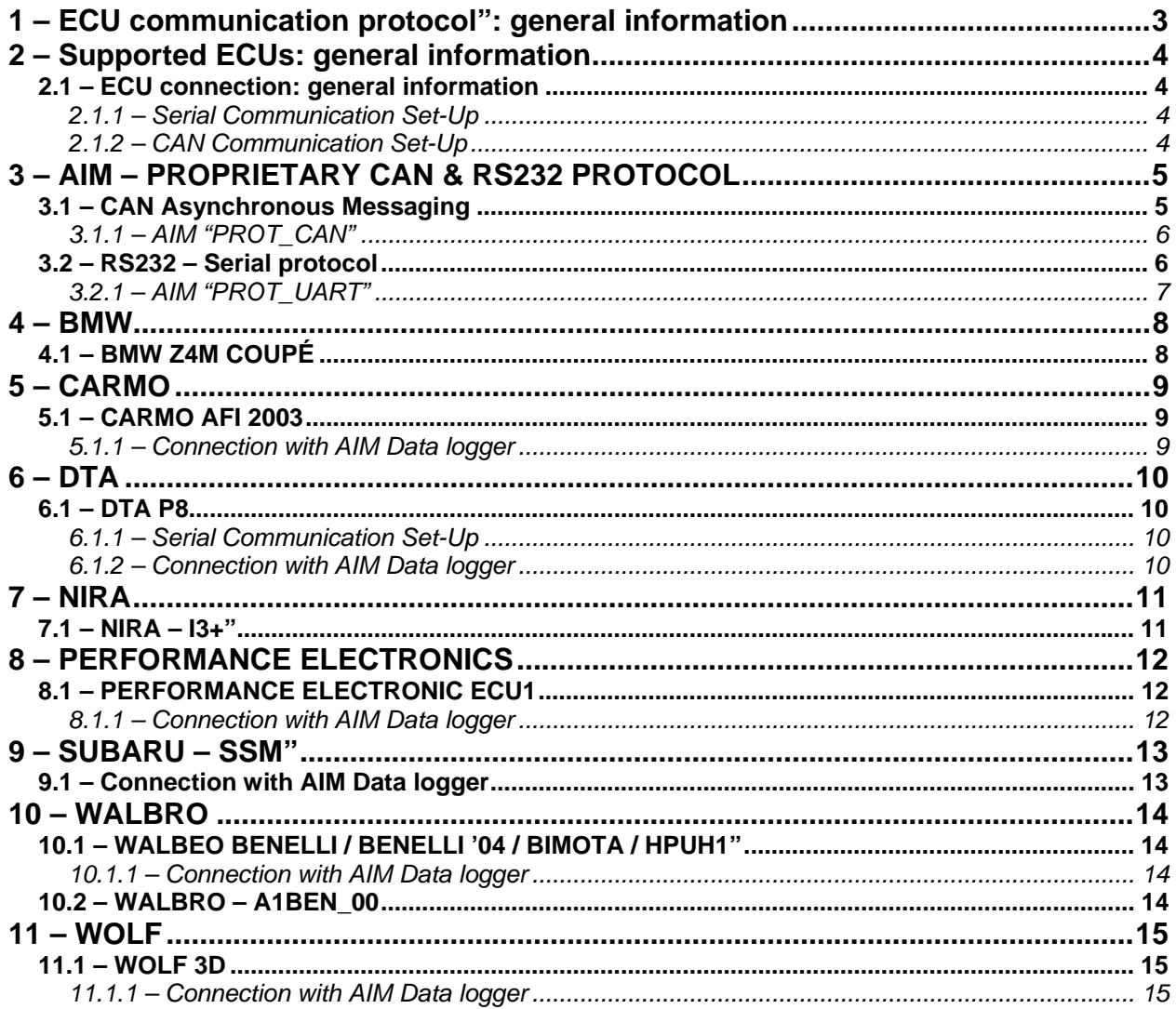

# <span id="page-2-0"></span><sup>0</sup>**1 – ECU communication protocol": general information**

The "available channels list" of Race Studio 2 "Configuration" window comes from the ECU communication protocol.

The communication protocol includes all the available channels of a generic Pectel / DTA etc. ECU. The channels you may sample among the "available channels list" are function of the ECU model, of the ECU configuration and of the wiring.

**The number of channels that the data logger is able to sample depends on the ECU type and configuration, on the wiring and on the sensors connected to the ECU itself.** 

**To know which channels are acquired by AIM logger, please check the logger channel page in Race Studio 2 software, where all recorded channels are shown.** 

**Note: for specific information on ECU pinout and wirings always refer to the ECU user manual. Here follow some examples of ECU configuration and connection with AIM loggers; these information come from tests made by AIM research and development board or from dealers or customers that have verified them.** 

<span id="page-3-0"></span>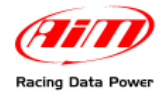

# <sup>1</sup>**2 – Supported ECUs: general information**

AIM loggers support both CAN and RS232 communication protocols.

### 1 1**2.1 – ECU connection: general information**

AIM loggers can communicate with the ECU both with a CAN protocol and with an RS232 protocol, using respectively a CAN cable or a Serial cable. The connection is usually done as below explained:

#### 2 3**2.1.1 – Serial Communication Set-Up**

The usual connection is as follows: connect cable called RS232 RX with ECU TX and cable called GND with ECU GND as shown below.

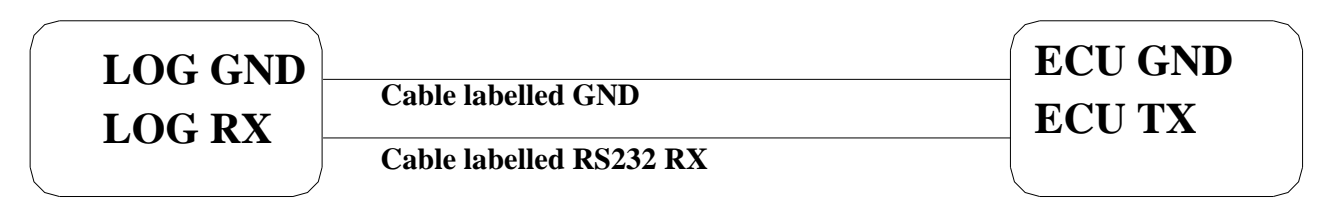

## **AIM LOGGER ECU**

**ECU**

Note: this setup is all right for almost all ECU communicating with RS232 protocol; there can anyway be ECUs that need LOG TX cable to be connected to ECU RX too. For further information, see the following paragraphs, related to the single ECUs or single ECU documents published on AIM website [www.aim-sportline.com.](http://www.aim-sportline.com/)

#### 2 4**2.1.2 – CAN Communication Set-Up**

The connection is as follow: connect cable labelled CAN+ with ECU CAN+, cable labelled CAN- with ECU CAN- and cable called GND with ECU GND as in the figure below.

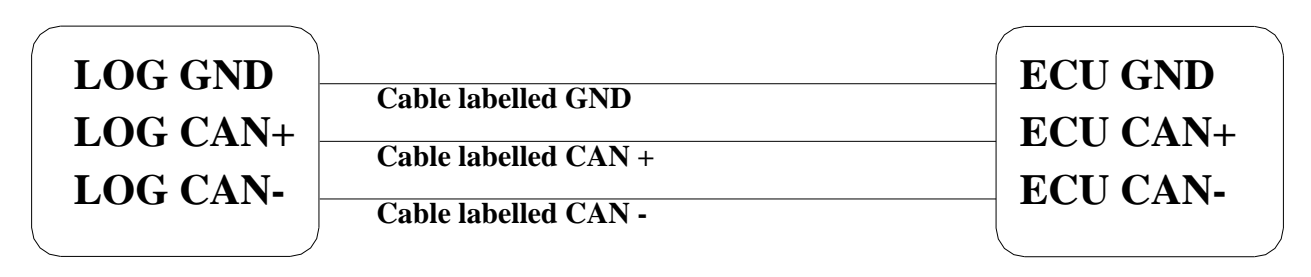

## **AIM LOGGER**

Note: once the ECU is connected to AIM Logger, it needs to be set in the logger configuration in Race Studio 2 software.

<span id="page-4-0"></span>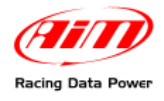

# <sup>2</sup>**3 – AIM – PROPRIETARY CAN & RS232 PROTOCOL**

## 1 2**3.1 – CAN Asynchronous Messaging**

AIM technique is referred to as Asynchronous messaging, basically the whole stream of parameters (all 35 Bytes) is split up into 8 bytes-length packets, that are sequentially inserted into CAN messages and in a given order. The data packets do not contain a specific identifier, they are just in a predefined order. At the receiving node the device looks for the Header information (this is a constant contained in the data stream), when this is seen the device knows that next message is the start of the data stream and all subsequent CAN messages will contain the given parameters in the predefined order. This way the CAN system is simply a carrier for seemingly highly variable data under a single base addresses and the software handlers at either end know how to breakdown and reassemble these separate packets of data into a continuous and complete data stream.

The CAN bus has a bit rate of 1Mbit/s and the CAN Buffer Identifier is 11bit.(CAN 2.0a) CheckSum is the sum of all bytes of the structure up to and including marker byte 3.

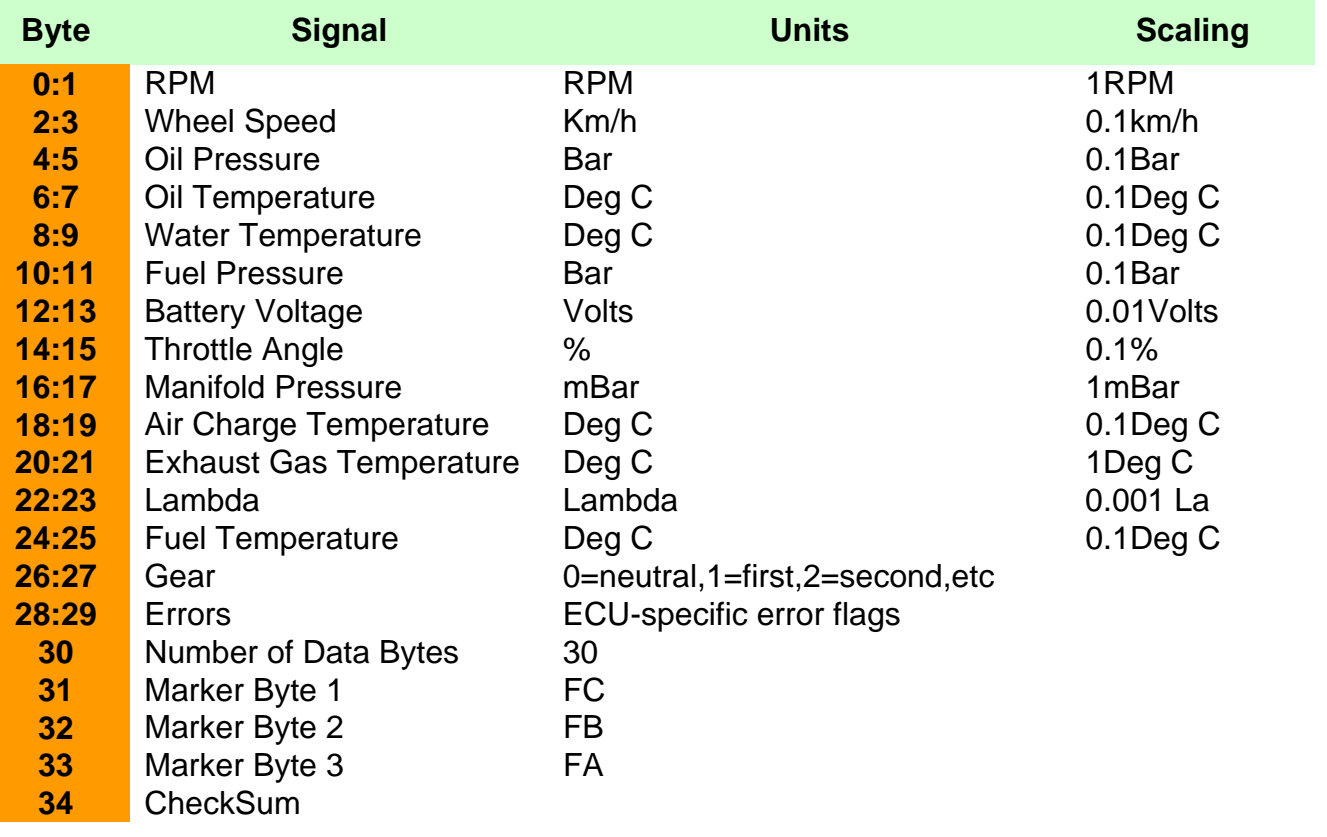

<span id="page-5-0"></span>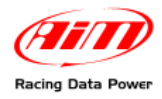

#### 3 1**3.1.1 – AIM "PROT\_CAN"**

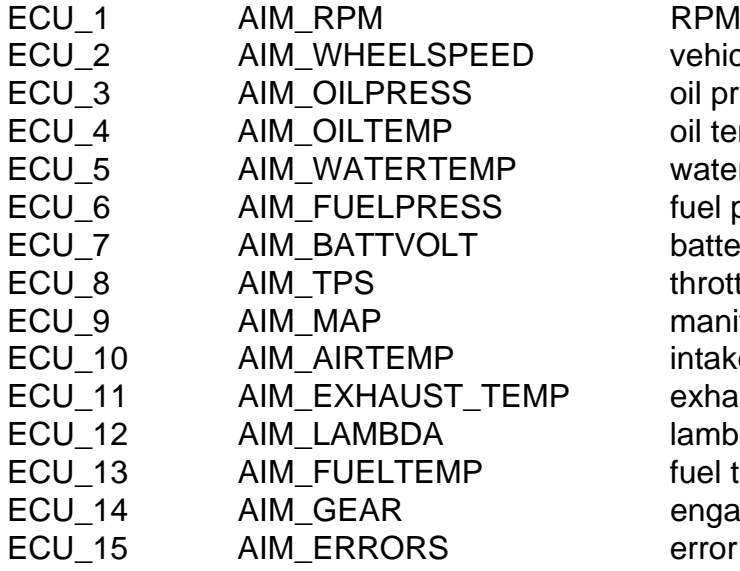

vehicle speed oil pressure oil temperature water temperature fuel pressure battery voltage throttle position manifold pressure intake air temperature exhaust temperature lambda value fuel temperature engaged gear error signal

## 1 3**3.2 – RS232 – Serial protocol**

The data stream is standard RS232 at 19200,n,8,1. It consists of a number of short packets. Packets are sent on 10 ms ticks. Note that this does not mean that there is a packet sent every 10 ms tick – there is a pattern which repeats once a second to achieve the channel frequencies listed below, and there are some unused ticks where nothing is transmitted. Each packet consists of 5 bytes. The first byte is the channel number, the second is always  $A3_H$ , the third and fourth are the channel value, high byte first. The fifth is the sum of the preceding four bytes.

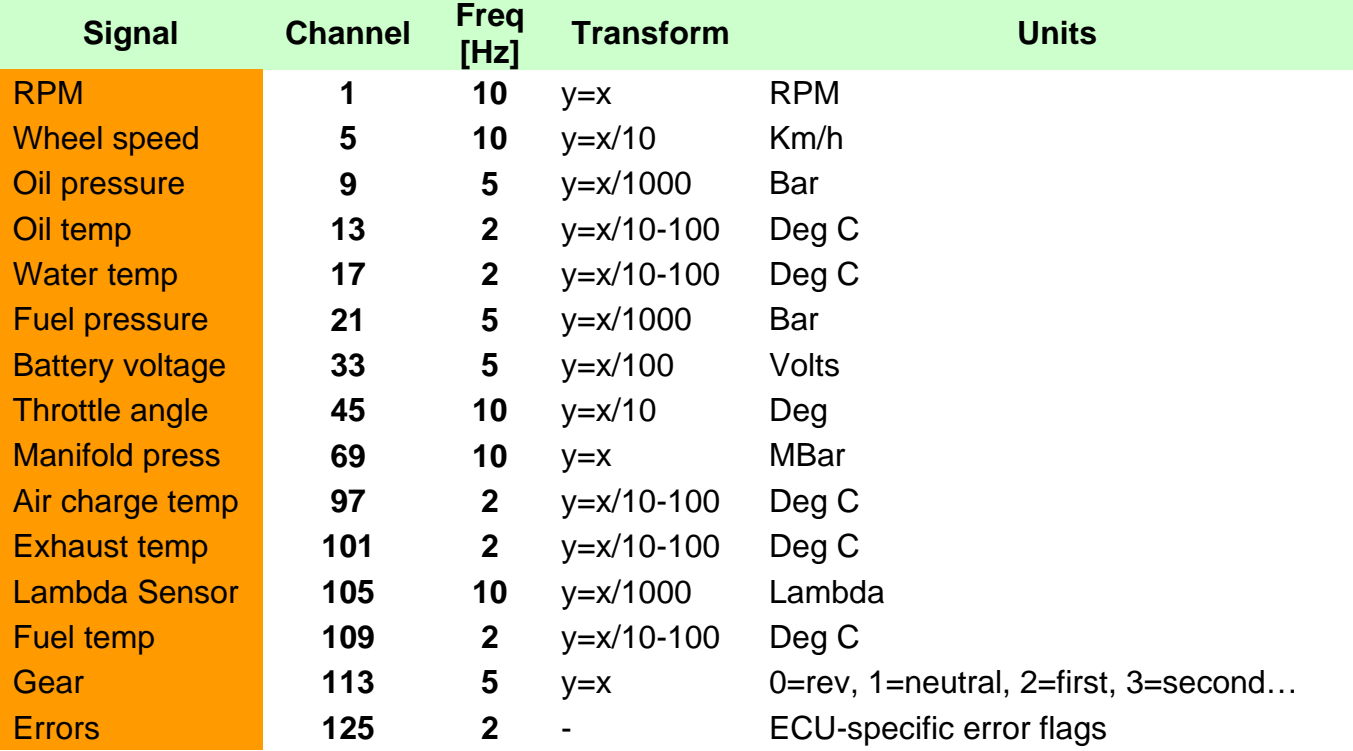

<span id="page-6-0"></span>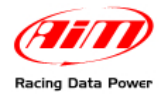

#### 3 2**3.2.1 – AIM "PROT\_UART"**

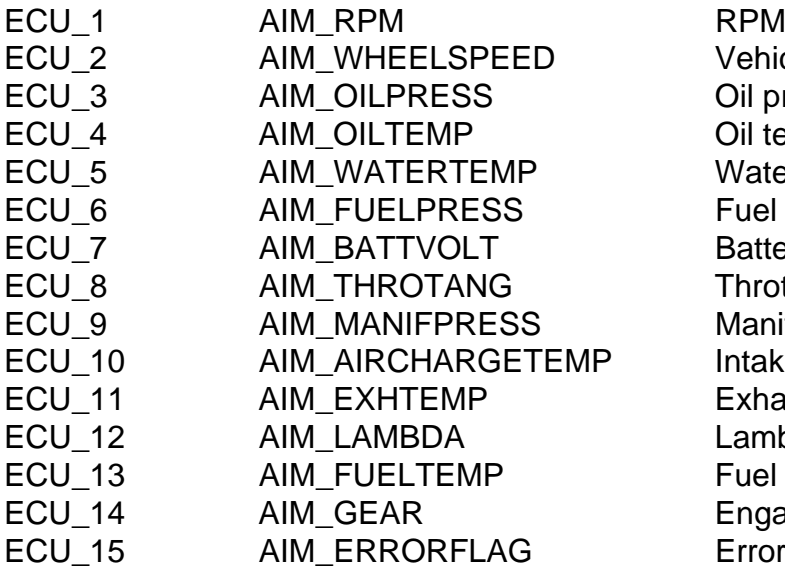

Vehicle speed Oil pressure Oil temperature Water temperature Fuel pressure Battery voltage Throttle position Manifold pressure Intake air temperature Exhaust temperature Lambda value Fuel temperature Engaged gear Error signal

<span id="page-7-0"></span>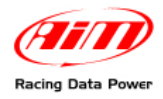

## <sup>3</sup>**4 – BMW**

## 2 2**4.1 – BMW Z4M COUPÉ**

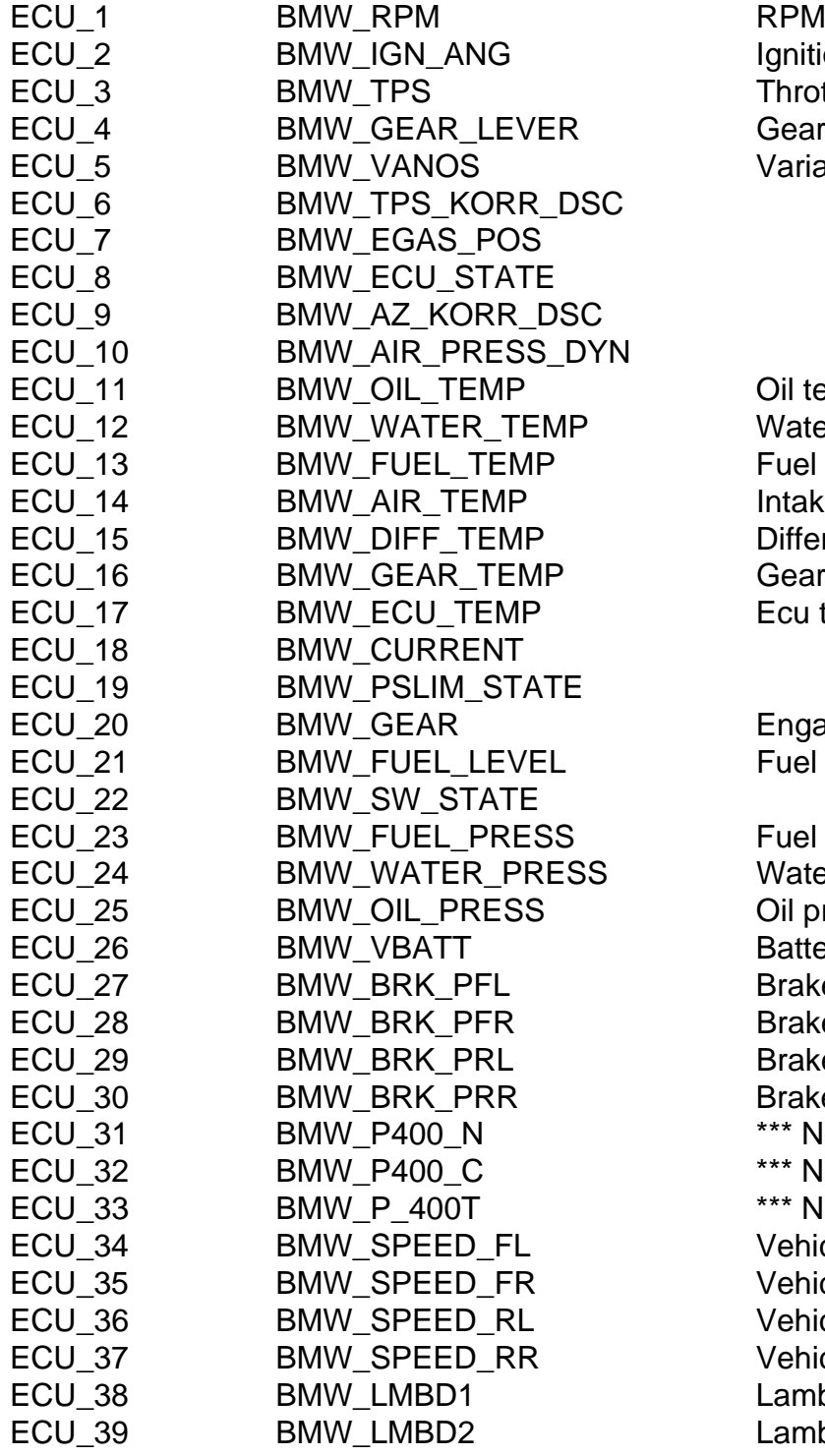

Ignition advance angle Throttle position Gear lever position Variable valve timing

Oil temperature Water temperature Fuel temperature Intake air temperature Differential temperature Gear box oil temperature Ecu temperature

Engaged gear Euel level

Fuel pressure Water pressure Oil pressure Battery voltage Brake pressure front left w. Brake pressure front right w. Brake pressure rear left w. Brake pressure rear right w. \*\*\* No info available yet\*\*\* \*\*\* No info available yet\*\*\* \*\*\* No info available yet\*\*\* Vehicle speed – front left wheel Vehicle speed – front right wheel Vehicle speed – rear left wheel Vehicle speed – rear right wheel Lambda value#1 Lambda value#2

<span id="page-8-0"></span>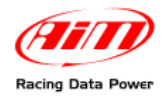

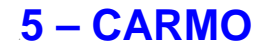

## 1 4**5.1 – CARMO AFI 2003**

AIM loggers can be connected to both Carmo ignition or injection unit (AFI 2003); they can acquire data from Carmo units installed on Honda CBR600, Kawasaki ZX6R, Yamaha YZ6F and Suzuki GSXR600.

The configuration procedure is the same for every bike; when the channels to acquire or to display have been selected, the logger will automatically select the right set of sensors, using the information given by AFI unit.

**NOTE**: each manufacturer has its own set of sensors; if the set of sensors is not the one used by the manufacturer for that type of bike, acquired data could be wrong.

#### Injection unit

When the logger is connected to the injection unit all channels listed in the configuration dialog window are available.

Ignition unit

When the logger is connected to the ignition unit only RPM and Throttle Position channels are available. In this case we recommend to disable the other ECU channels in order to save memory.

#### 2 5**5.1.1 – Connection with AIM Data logger**

Connect cable labelled **RS 232 RX** with **ECU TX** pin, cable called **RS 232 TX** with **ECU RX** pin and cable called **GND** with **ECU Power GND** pin as shown below.

#### **Refer to the ECU user manual to know the ECU pinout.**

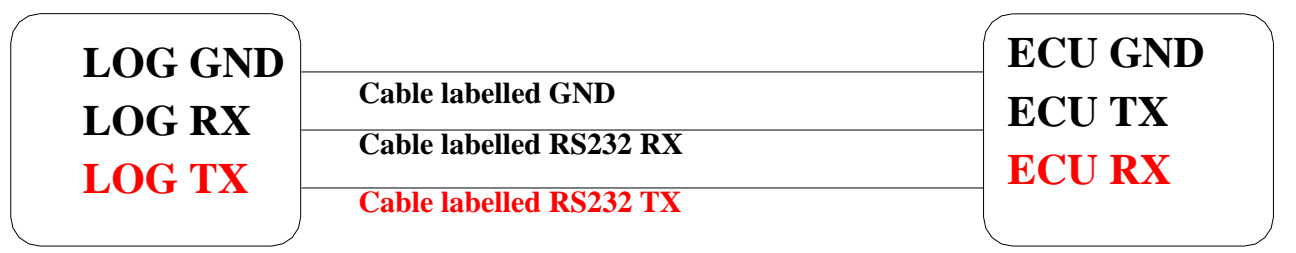

## **AIM LOGGER**

## **CARMO AFI 2003 ECU**

#### **Note: this ECU needs connection of LOG TX cable to ECU RX pin too.**

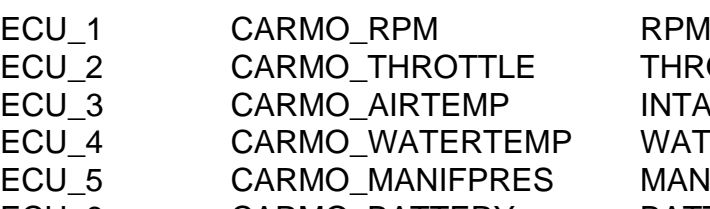

ECU 6 CARMO\_BATTERY BATTERY VOLTAGE

THROTTLE POSITION INTAKE AIR TEMPERATURE WATER TEMPERATURE **MANIFOLD PRESSURE** 

<span id="page-9-0"></span>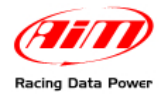

**DTA P8 ECU**

<sup>5</sup>**6 – DTA** 

## 1 5**6.1 – DTA P8**

#### 2 6**6.1.1 – Serial Communication Set-Up**

The ECU is equipped with a serial communication interface (RS232) used to communicate parameters to an external data logger, or to configure the ECU itself.

#### 2 7**6.1.2 – Connection with AIM Data logger**

To connect AIM logger to the ECU connect AIM cable labelled "**RS232RX**" with **ECU TX**, AIM cable labelled as "**GND**" with **ECU GND** as shown below.

#### **Refer to the ECU user manual to know ECU pinout.**

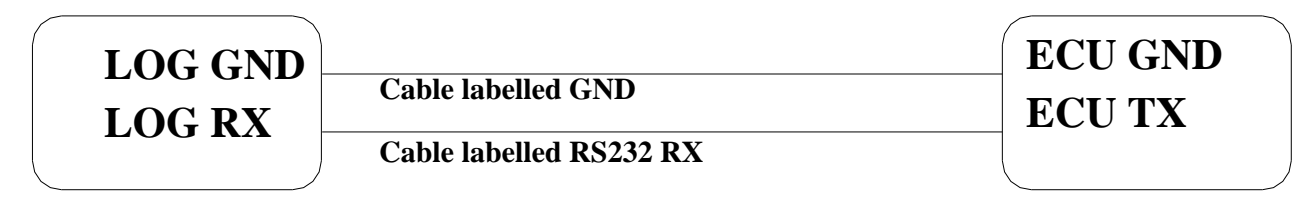

## **AIM LOGGER**

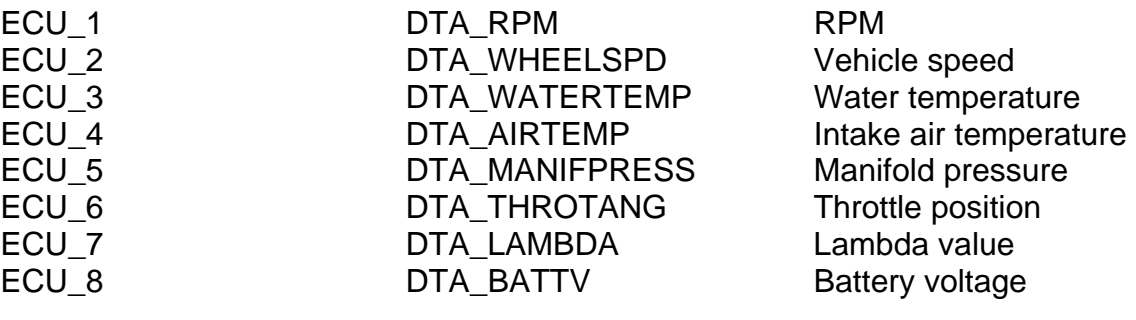

<span id="page-10-0"></span>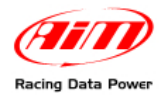

## <sup>6</sup>**7 – NIRA**

## 1 6**7.1 – NIRA – I3+"**

The communication is done over an RS232 link to NIRA i3+. Her below is ECU pinout.

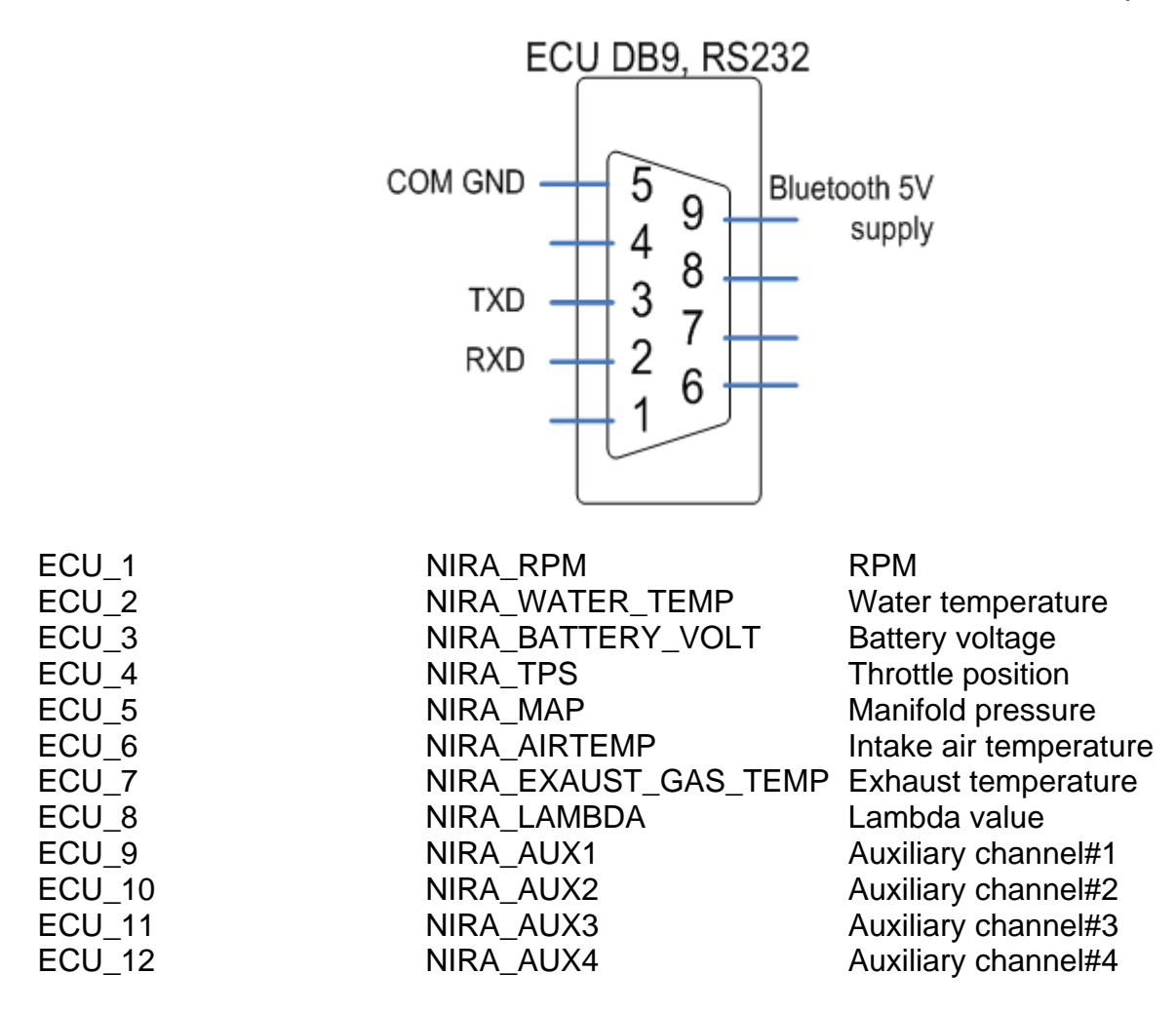

<span id="page-11-0"></span>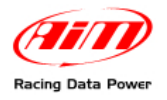

# <sup>7</sup>**8 – PERFORMANCE ELECTRONICS**

## 1 7**8.1 – PERFORMANCE ELECTRONIC ECU1**

The ECU is equipped with a serial communication interface (RS232) used to communicate parameters to an external data logger, or to configure the ECU itself.

#### 2 8**8.1.1 – Connection with AIM Data logger**

AIM loggers can be connected to Performance Electronics ECU via DB9 serial port according to the following wiring scheme:

- Connect the AIM cable labeled "RS 232 RX" with DB9 male Pin 2
- Connect the AIM cable labeled "RS 232 TX" with DB9 male Pin 3

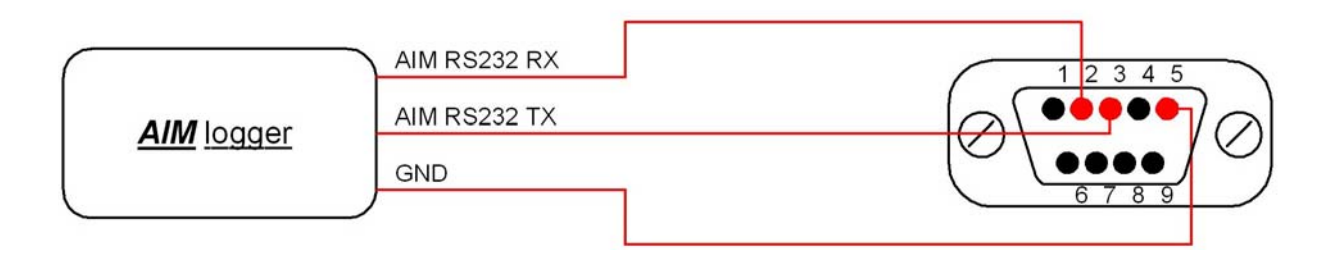

#### Ecu Channel Table

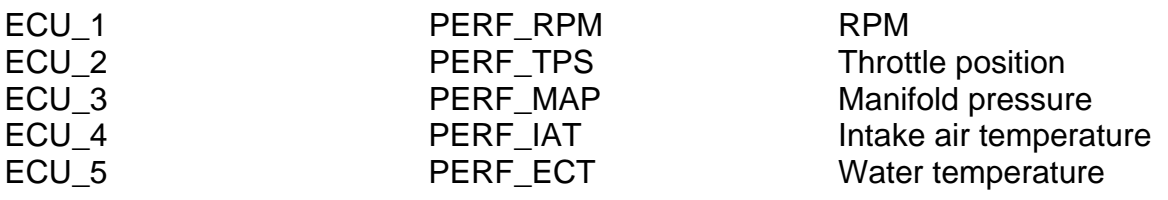

<span id="page-12-0"></span>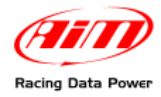

## <sup>8</sup>**9 – SUBARU – SSM"**

This chapter applies to all Subaru vehicles supporting the SSM (Subaru Select Monitor) with OBD2 connector (from 1999 to 2007). The number of supported channels may vary and depends on car model and year of production.

## 1 8**9.1 – Connection with AIM Data logger**

In order to connect the data logger to the SUBARU SSM ECU, AIM GPI01 interface is to be connected to both AIM logger and the ECU as shown below.

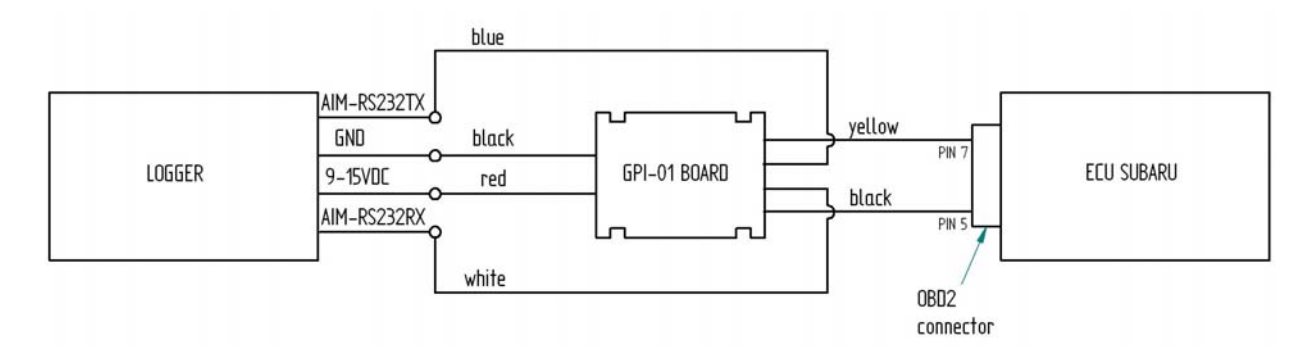

#### ECU Channel Table

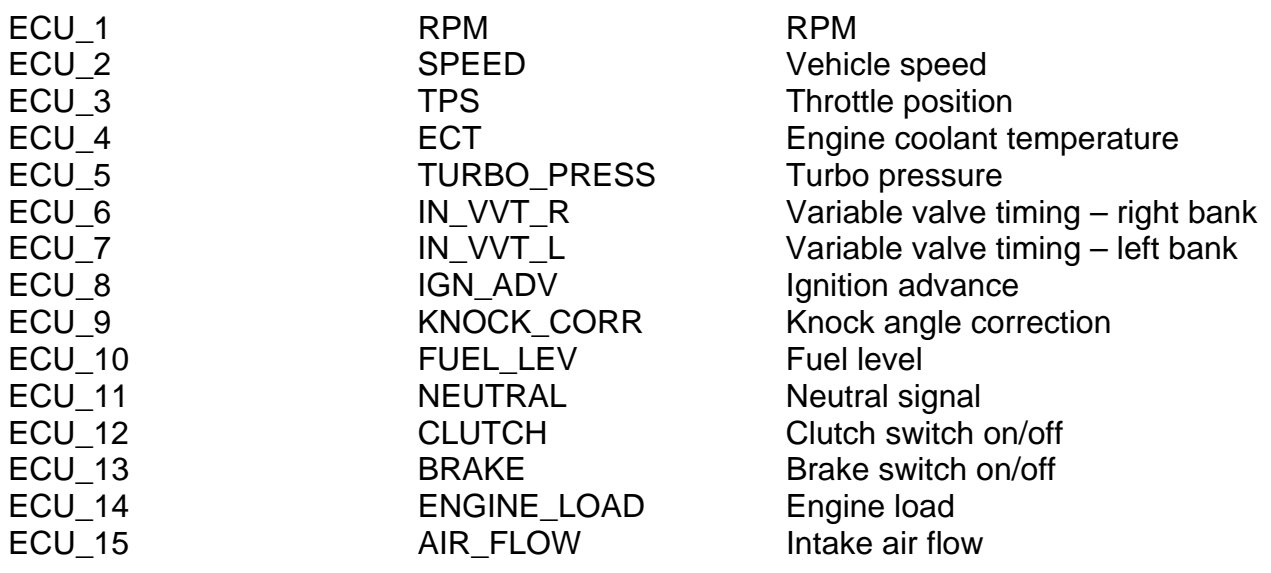

<span id="page-13-0"></span>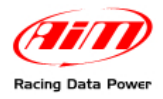

## <sup>9</sup>**10 – WALBRO**

## 1 9**10.1 – WALBEO BENELLI / BENELLI '04 / BIMOTA / HPUH1"**

Each ECU is equipped with a serial communication interface (RS 232) used to communicate parameters to an external data logger, or to configure the ECU itself.

#### 2 9**10.1.1 – Connection with AIM Data logger**

AIM loggers can be connected to WALBRO ECUs via DB9 serial port according to the following wiring scheme:

- Connect the AIM cable labeled "RS 232 TX" with DB9 male Pin 2
- Connect the AIM cable labeled "RS 232 RX" with DB9 male Pin 3

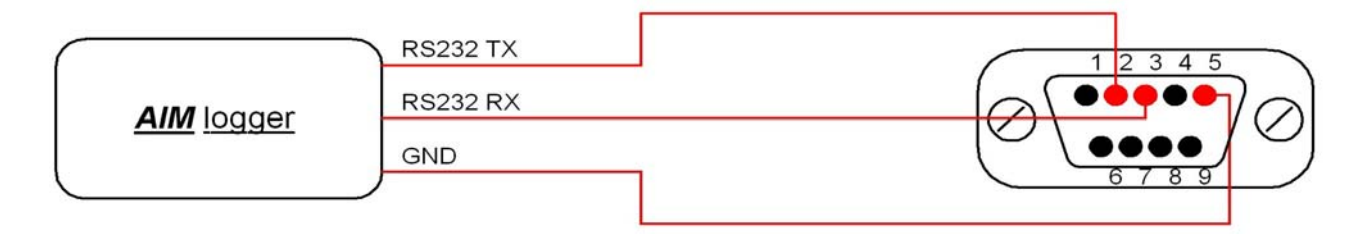

#### 2 0**10.2 – WALBRO – A1BEN\_00**

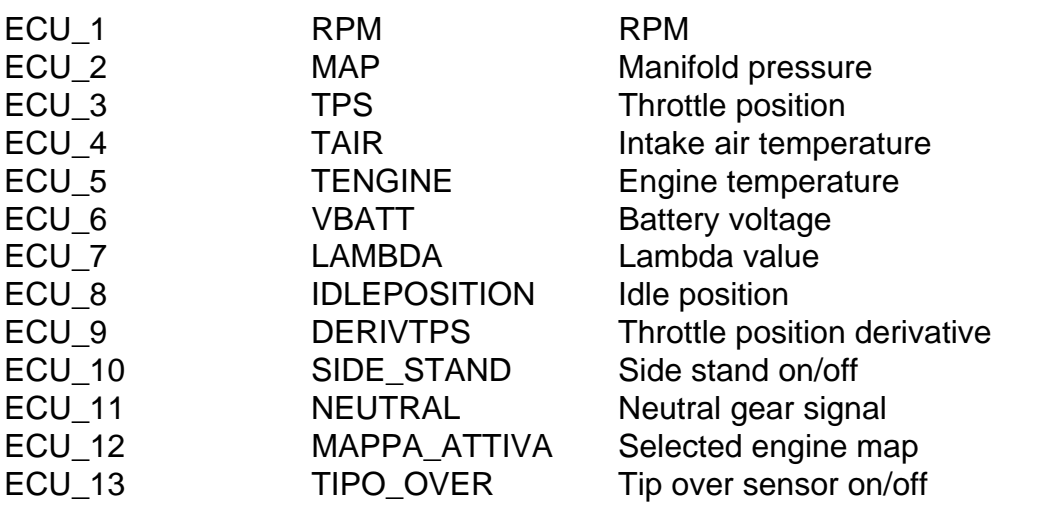

<span id="page-14-0"></span>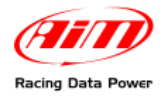

## 11 – **WOLF**

## 2 1**11.1 – WOLF 3D**

The ECU is equipped with a serial communication interface (RS 232) used to communicate parameters to an external data logger, or to configure the ECU itself.

#### 3 0**11.1.1 – Connection with AIM Data logger**

AIM loggers can be connected to WOLF ECU via DB9 serial port according to the following wiring scheme:

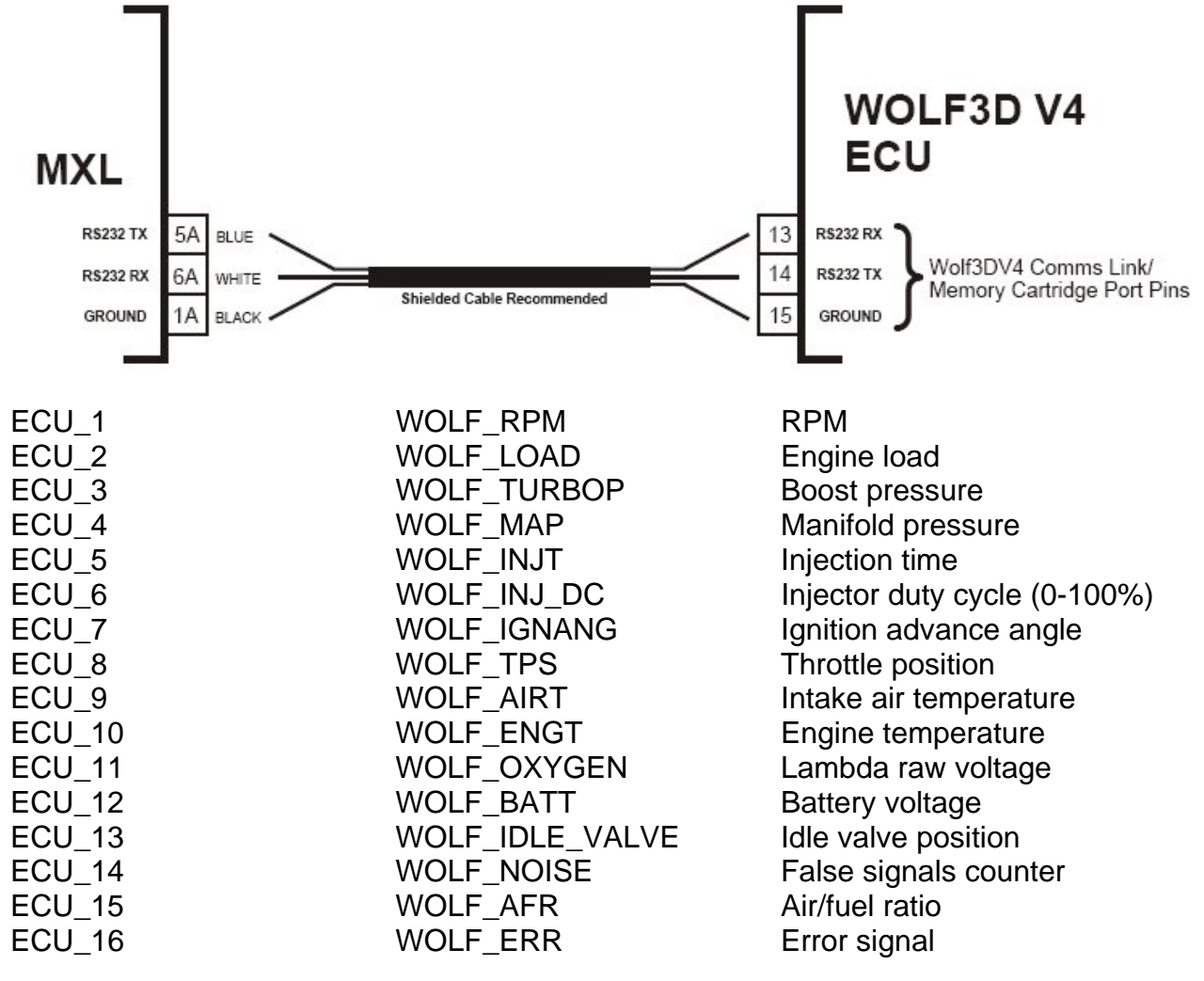